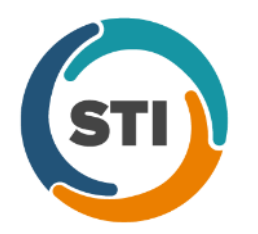

# **Meaningful Use Measures:**

**Quick Reference Guide Stage 1 (2014 and Beyond)**

### **Core Measures** Required: All 13 objectives

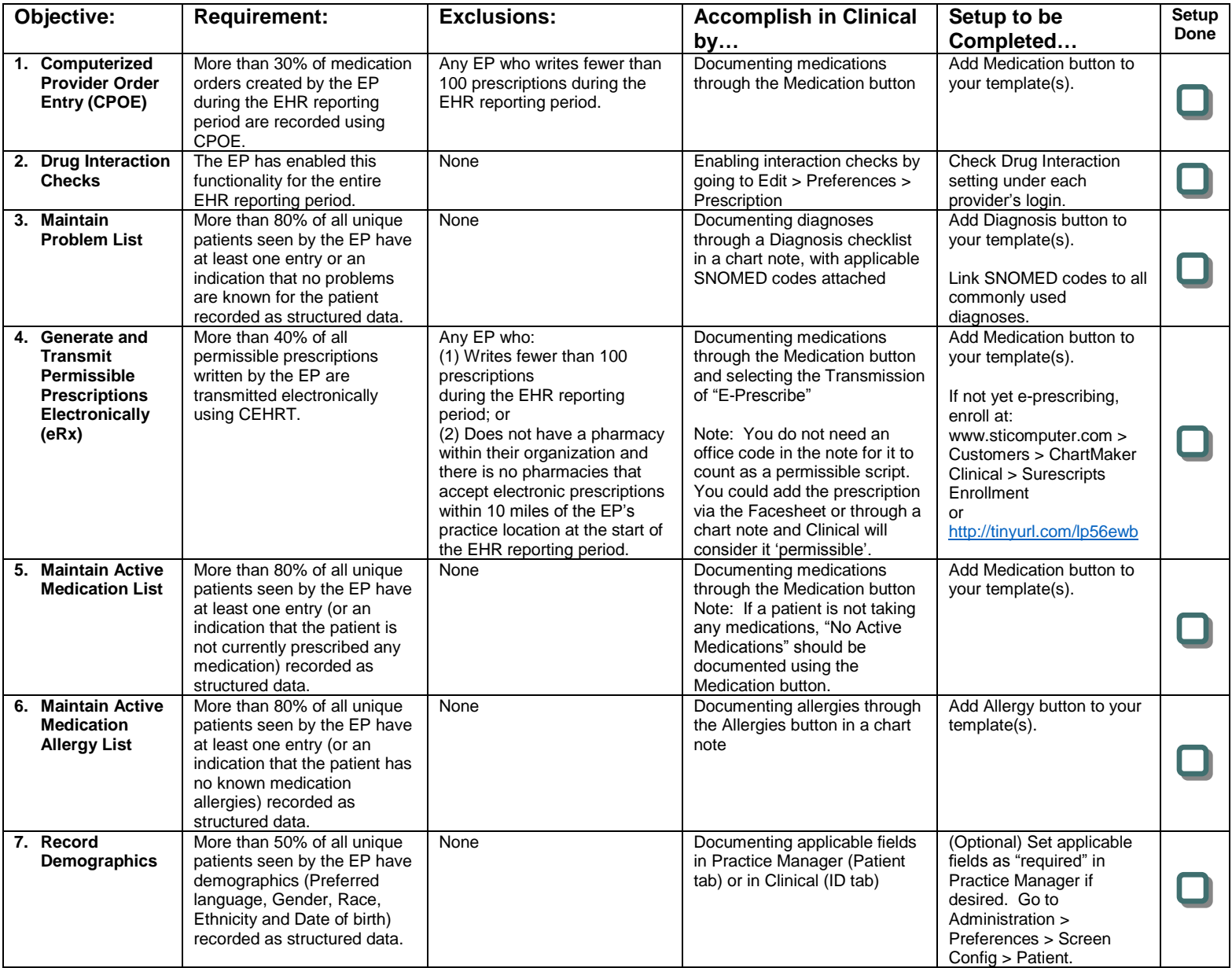

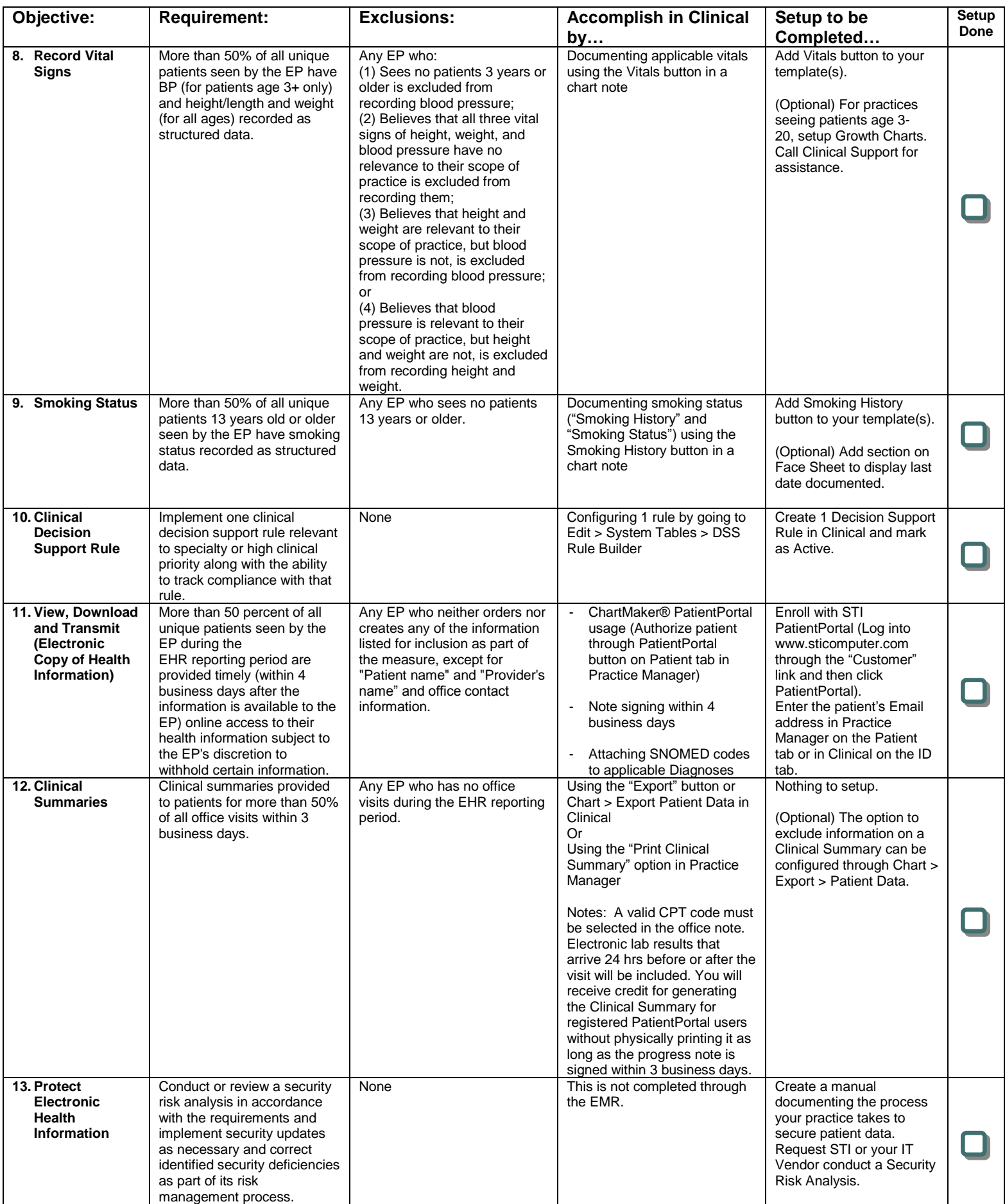

**Menu Set Measures** Required: 5 out of 9 objectives with one being a public health measure (#8 or #9)

![](_page_2_Picture_709.jpeg)

![](_page_3_Picture_260.jpeg)

# **Additional Suggestions:**

■ Sign up for free STI University webinars on Meaningful Use Stage 1 – 2014 (on sticomputer.com)

■ Sign up for free STI University webinars on PatientPortal and Patient Engagement

Collect email addresses for each patient (entered in Practice Manager on the Patient tab or Clinical on the ID tab)

Create in-house strategies for patient engagement/PatientPortal use

**Q** Watch free videos available on STI website

(Login by going to Customers and then clicking STI University > Videos)

**O** Save configurations for each provider in the Meaningful Use Dashboard

(To facilitate running your statistics on a regular basis)

**Q** Print and save a copy of your Dashboard statistics when collecting final numbers for attestation

(To be kept in case of an audit.)

To view a complete list of the 64 available CQMs, visit: <http://tinyurl.com/nqd7orc>

## **Listed below are the CQMs that ChartMaker® Clinical is currently certified for. You must select your 9 CQMs from this list:**

![](_page_4_Picture_223.jpeg)

![](_page_4_Picture_224.jpeg)

![](_page_4_Picture_225.jpeg)

![](_page_5_Picture_107.jpeg)

![](_page_5_Picture_108.jpeg)

![](_page_5_Picture_109.jpeg)

\* SNOMED codes may be required to be linked in order to meet the requirements of this measure. For details, see our Meaningful Use User Manual.